# **Inhaltsverzeichnis**

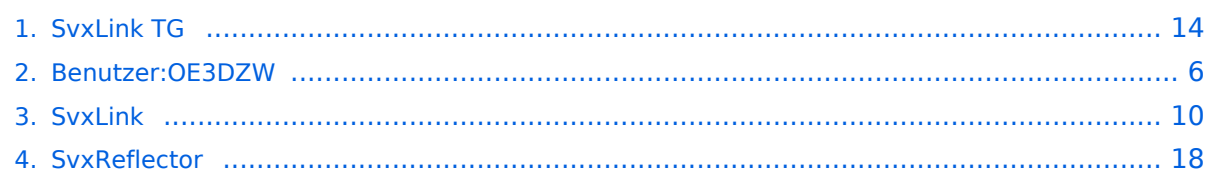

# **SvxLink TG**

[Versionsgeschichte interaktiv durchsuchen](https://wiki.oevsv.at) [VisuellWikitext](https://wiki.oevsv.at)

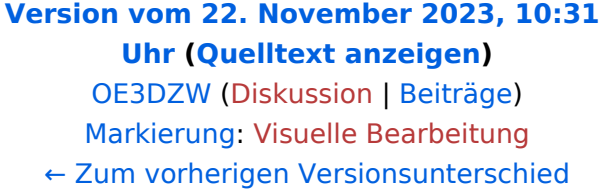

#### **Zeile 63: Zeile 63:**

**−**

</syntaxhighlight>Die Einstellung "MUTE\_FIRST\_TX\_LOC=0" verhindert, dass die erste Aussendung ignoriert wird. "+" vor der Gruppe gibt der Gruppe Priorität. Mit "VERBOSE" wird das Logging detailreicher. Wird auf eine temporäre TG gewechselt, so kann mit Drücken der PTT-Taste an "unbeteiligten" Repeatern innerhalb von 10s mitgewechselt werden (QSY\_PENDING\_TIMEOUT). Die temporären TG brauchen am svxlink ansonsten nicht extra konfiguriert werden.

Würde der Repeater normalerweise lokal betrieben, so wäre "DEFAULT\_TG=501" eingestellt.

#### **[Aktuelle Version vom 22. November](#page-13-0)  [2023, 10:55 Uhr](#page-13-0) ([Quelltext anzeigen](#page-13-0))** [OE3DZW](#page-5-0) [\(Diskussion](https://wiki.oevsv.at/w/index.php?title=Benutzer_Diskussion:OE3DZW&action=view) | [Beiträge\)](https://wiki.oevsv.at/wiki/Spezial:Beitr%C3%A4ge/OE3DZW) [Markierung](https://wiki.oevsv.at/wiki/Spezial:Markierungen): [Visuelle Bearbeitung](https://wiki.oevsv.at/w/index.php?title=Project:VisualEditor&action=view)

</syntaxhighlight>Die Einstellung "MUTE\_FIRST\_TX\_LOC=0" verhindert, dass die erste Aussendung ignoriert wird. "+" vor der Gruppe gibt der Gruppe Priorität. Mit "VERBOSE" wird das Logging detailreicher. Wird auf eine temporäre TG gewechselt, so kann mit Drücken der PTT-Taste an "unbeteiligten" Repeatern innerhalb von 10s mitgewechselt werden (QSY\_PENDING\_TIMEOUT). Die temporären TG brauchen am svxlink ansonsten nicht extra konfiguriert werden.

#### **+ Hier ein Beispiel für ein QSY: <syntaxhighlight lang="bash">**

**+ Wed 22 Nov 2023 03:48:44 AM CET: OE3XPA: Talker stop on TG #232**

- **+ Wed 22 Nov 2023 03:48:44 AM CET: Requesting auto-QSY from TG #232 to TG #401**
- **+ Wed 22 Nov 2023 03:48:44 AM CET: OE3XER: Select TG #401**
- **+ Wed 22 Nov 2023 03:48:44 AM CET: OE3XNR: Select TG #0**
- **+ Wed 22 Nov 2023 03:48:44 AM CET: OE3XPA: Select TG #401**
- **+ Wed 22 Nov 2023 03:48:51 AM CET: OE3XER: Talker start on TG #401**

**+**

**+ </syntaxhighlight>**Würde der Repeater normalerweise lokal betrieben, so wäre "DEFAULT\_TG=501" eingestellt.

Auch wenn in der Bespielkonfiguration mehrere TG angeführt werden, aus Nutzersicht unterstützt der Repeater lediglich österreichweite oder lokale Kommunikation, eine manuelle Auswahl der TG ist nicht notwendig.

# Aktuelle Version vom 22. November 2023, 10:55 Uhr

Repeater mit [Svxlink](#page-9-0) können über [SvxReflector](#page-17-0) vernetzt werden.

Bei der Vernetzung ist es möglich Gruppen zu bilden, diese werden in Anlehnung an DMR als TG (Talk Groups) bezeichnet. Alle Mitglieder einer Gruppe hören sich gegenseitig und können miteinander kommunizieren.

Die Auswahl der aktiven TG kann entweder

- statisch erfolgen (der Repeater ist immer Mitglied einer TG, also etwa der "starren" Verbindung von zwei Repeaterstandorten),
- über CTCSS (der Repeater akzeptiert an der Eingabe mehrere CTCSS-Frequenzen, je nach Frequenz wird eine unterschiedliche TG ausgewählt oder
- über DTMF-Auswahl erfolgen.

Die Tatsache, dass SvxLink TG unterstützt bedeutet aber keineswegs den Umkehrschluss, dass es generell sinnvoll oder wünschenswert ist, wenn eine Auswahl an einer Vielzahl an TGs angeboten wird oder die Repeater in eine Vielzahl an TGs unterteilt werden. Vielmehr sind TGs ein Werkzeug, dass dazu dient sinnvolle und für Nutzer verständliche und bedienbare Lösungen zu bauen.

Die mehrfache Mitgliedschaft in Gruppen hat neben der Verständlichkeit und Bedienbarkeit - wie auch bei digitalen Systemen - das Problem, dass zu einem konkreten Zeitpunkt ein einzelner Repeater nur die Kommunikation einer Gruppe wiedergeben kann. Sind mehr als eine TG aktiv, so muss der Repeater entscheiden, welche TG er wiedergibt, typischerweise nach Prioritäten oder lokaler Nutzung.

#### Konzept

Der derzeitige Testaufbau sieht vor, dass Repeater entweder vernetzt oder lokal betrieben werden. Eine manuelle Auswahl der TG ist damit normalerweise nicht notwendig. Intern werden mehrere TalkGroups verwendet, inbesondere die TG 232.

In Anlehnung an das schwedische SvxLink-Netz wird **TG 232 für österreichweite Vernetzung** definiert - nach dem schwedischen Vorbild [https://svxportal.sm2ampr.net/.](https://svxportal.sm2ampr.net/)

Rundsprüche werden über die TG 232+3+<zwei Ziffern> übermittelt, etwa 301 für den OE-Rundspruch.

Um die Adressierung eines einzelnen Repeaters zu ermöglichen, erhält jeder Repeater eine eindeutige TG und ist Mitglied dieser TG. Die TG wird aus "5/6+<zwei Ziffern> gebildet, etwa 501 für 2m auf OE3XPA. Werden unter einem Rufzeichen mehrere Repeater (z.B. 2m und 6m) betrieben, so können auch mehrere TG zugeordnet werden. Im Bereich 500-699 sind demnach 200 Repeater-Kennungen möglich.

Für lokale/regionale Vernetzungen ist 8+<zwei Ziffern> reserviert. Dies kann etwa zur Kopplung mehrerer Repeater an einem Standort dienen oder einer einer starren Kopplung zweier Repeater.

Die TG 4+<zwei Ziffern> sind temporäre TG, dh. auf diese TG wird gewechselt, sobald ein QSO länger als 5 min auf der TG 232 läuft.

Die TG 9+<zwei Ziffern> sind für Experimente reserviert und können ohne weitere Koordination lokal verwendet werden.

Dzt werden nur dreistellige TGs verwendet. Die TG 000-199 und 700-799 werden dzt. nicht genutzt und sind für künftige Erweiterungen des Adressierungsschemas vorgesehen, ebenso längere oder kürzere TG.

### SVX\-TG\-Liste

- TG 112 keine Vergabe (Überlappung mit der einheitlichen europ. Notrufnummer, es wird allerdings kein Notruf angeboten)
- **TG 232** österreichweite Vernetzung der teilnehmenden Repeater
- TG 301 OE-Rundspruch
- TG 302 OE1-Rundspruch
- TG 400 499 temporäre TG von 232 (nach 5 min Aktivität)
- TG501 OE3XPA 2m
- TG 502 OE3XNR 70cm
- TG 800-899 lokale Vernetzungen
- TG 900 999 ist reserviert für Experimente

## Konfiguration

In SvxLink ist in der Datei svxlink.conf folgende Konfiguration im Abschnitt [ReflectorLogic] notwendig:

[ReflectorLogic] TYPE=Reflector HOSTS=<IP SVXREFLECTOR> HOST PORT=5300 CALLSIGN="OE3XPA-2m" AUTH\_KEY="re-CHANGE-ME-Noo" DEFAULT\_TG=232 MONITOR\_TGS=232,501,+301,+302 MUTE FIRST TX LOC=0  $AUDI\overline{0}$   $CODE\overline{C}=O\overline{P}US$ QSY\_PENDING\_TIMEOUT=10 VERBOSE=1

Die Einstellung "MUTE\_FIRST\_TX\_LOC=0" verhindert, dass die erste Aussendung ignoriert wird. "+" vor der Gruppe gibt der Gruppe Priorität. Mit "VERBOSE" wird das Logging detailreicher. Wird auf eine temporäre TG gewechselt, so kann mit Drücken der PTT-Taste an "unbeteiligten" Repeatern innerhalb von 10s mitgewechselt werden (QSY\_PENDING\_TIMEOUT). Die temporären TG brauchen am svxlink ansonsten nicht extra konfiguriert werden. Hier ein Beispiel für ein QSY:

Wed 22 Nov 2023 03:48:44 AM CET: OE3XPA: Talker stop on TG #232 Wed 22 Nov 2023 03:48:44 AM CET: Requesting auto-QSY from TG #232 to TG #401 Wed 22 Nov 2023 03:48:44 AM CET: OE3XER: Select TG #401 Wed 22 Nov 2023 03:48:44 AM CET: OE3XNR: Select TG #0 Wed 22 Nov 2023 03:48:44 AM CET: OE3XPA: Select TG #401 Wed 22 Nov 2023 03:48:51 AM CET: OE3XER: Talker start on TG #401

Würde der Repeater normalerweise lokal betrieben, so wäre "DEFAULT\_TG=501" eingestellt.

# <span id="page-5-0"></span>**SvxLink TG: Unterschied zwischen den Versionen**

[Versionsgeschichte interaktiv durchsuchen](https://wiki.oevsv.at) [VisuellWikitext](https://wiki.oevsv.at)

### **[Version vom 22. November 2023, 10:31](#page-13-0)  [Uhr](#page-13-0) ([Quelltext anzeigen\)](#page-13-0)** [OE3DZW](#page-5-0) ([Diskussion](https://wiki.oevsv.at/w/index.php?title=Benutzer_Diskussion:OE3DZW&action=view) | [Beiträge](https://wiki.oevsv.at/wiki/Spezial:Beitr%C3%A4ge/OE3DZW)) [Markierung:](https://wiki.oevsv.at/wiki/Spezial:Markierungen) [Visuelle Bearbeitung](https://wiki.oevsv.at/w/index.php?title=Project:VisualEditor&action=view) [← Zum vorherigen Versionsunterschied](#page-13-0)

#### **Zeile 63: Zeile 63:**

**[Aktuelle Version vom 22. November](#page-13-0)  [2023, 10:55 Uhr](#page-13-0) ([Quelltext anzeigen](#page-13-0))** [OE3DZW](#page-5-0) [\(Diskussion](https://wiki.oevsv.at/w/index.php?title=Benutzer_Diskussion:OE3DZW&action=view) | [Beiträge\)](https://wiki.oevsv.at/wiki/Spezial:Beitr%C3%A4ge/OE3DZW) [Markierung](https://wiki.oevsv.at/wiki/Spezial:Markierungen): [Visuelle Bearbeitung](https://wiki.oevsv.at/w/index.php?title=Project:VisualEditor&action=view)

</syntaxhighlight>Die Einstellung "MUTE\_FIRST\_TX\_LOC=0" verhindert, dass die erste Aussendung ignoriert wird. "+" vor der Gruppe gibt der Gruppe Priorität. Mit "VERBOSE" wird das Logging detailreicher. Wird auf eine temporäre TG gewechselt, so kann mit Drücken der PTT-Taste an "unbeteiligten" Repeatern innerhalb von 10s mitgewechselt werden (QSY\_PENDING\_TIMEOUT). Die temporären TG brauchen am svxlink ansonsten nicht extra konfiguriert werden. </syntaxhighlight>Die Einstellung "MUTE\_FIRST\_TX\_LOC=0" verhindert, dass die erste Aussendung ignoriert wird. "+" vor der Gruppe gibt der Gruppe Priorität. Mit "VERBOSE" wird das Logging detailreicher. Wird auf eine temporäre TG gewechselt, so kann mit Drücken der PTT-Taste an "unbeteiligten" Repeatern innerhalb von 10s mitgewechselt werden (QSY\_PENDING\_TIMEOUT). Die temporären TG brauchen am svxlink ansonsten nicht extra konfiguriert werden. **−** Würde der Repeater normalerweise lokal betrieben, so wäre "DEFAULT\_TG=501" eingestellt. **+ Hier ein Beispiel für ein QSY: <syntaxhighlight lang="bash"> + Wed 22 Nov 2023 03:48:44 AM CET: OE3XPA: Talker stop on TG #232 + Wed 22 Nov 2023 03:48:44 AM CET: Requesting auto-QSY from TG #232 to TG #401 + Wed 22 Nov 2023 03:48:44 AM CET: OE3XER: Select TG #401 + Wed 22 Nov 2023 03:48:44 AM CET: OE3XNR: Select TG #0 + Wed 22 Nov 2023 03:48:44 AM CET: OE3XPA: Select TG #401 + Wed 22 Nov 2023 03:48:51 AM CET: OE3XER: Talker start on TG #401 +**

**+ </syntaxhighlight>**Würde der Repeater normalerweise lokal betrieben, so wäre "DEFAULT\_TG=501" eingestellt.

Auch wenn in der Bespielkonfiguration mehrere TG angeführt werden, aus Nutzersicht unterstützt der Repeater lediglich österreichweite oder lokale Kommunikation, eine manuelle Auswahl der TG ist nicht notwendig.

# Aktuelle Version vom 22. November 2023, 10:55 Uhr

Repeater mit [Svxlink](#page-9-0) können über [SvxReflector](#page-17-0) vernetzt werden.

Bei der Vernetzung ist es möglich Gruppen zu bilden, diese werden in Anlehnung an DMR als TG (Talk Groups) bezeichnet. Alle Mitglieder einer Gruppe hören sich gegenseitig und können miteinander kommunizieren.

Die Auswahl der aktiven TG kann entweder

- statisch erfolgen (der Repeater ist immer Mitglied einer TG, also etwa der "starren" Verbindung von zwei Repeaterstandorten),
- über CTCSS (der Repeater akzeptiert an der Eingabe mehrere CTCSS-Frequenzen, je nach Frequenz wird eine unterschiedliche TG ausgewählt oder
- über DTMF-Auswahl erfolgen.

Die Tatsache, dass SvxLink TG unterstützt bedeutet aber keineswegs den Umkehrschluss, dass es generell sinnvoll oder wünschenswert ist, wenn eine Auswahl an einer Vielzahl an TGs angeboten wird oder die Repeater in eine Vielzahl an TGs unterteilt werden. Vielmehr sind TGs ein Werkzeug, dass dazu dient sinnvolle und für Nutzer verständliche und bedienbare Lösungen zu bauen.

Die mehrfache Mitgliedschaft in Gruppen hat neben der Verständlichkeit und Bedienbarkeit - wie auch bei digitalen Systemen - das Problem, dass zu einem konkreten Zeitpunkt ein einzelner Repeater nur die Kommunikation einer Gruppe wiedergeben kann. Sind mehr als eine TG aktiv, so muss der Repeater entscheiden, welche TG er wiedergibt, typischerweise nach Prioritäten oder lokaler Nutzung.

#### Konzept

Der derzeitige Testaufbau sieht vor, dass Repeater entweder vernetzt oder lokal betrieben werden. Eine manuelle Auswahl der TG ist damit normalerweise nicht notwendig. Intern werden mehrere TalkGroups verwendet, inbesondere die TG 232.

In Anlehnung an das schwedische SvxLink-Netz wird **TG 232 für österreichweite Vernetzung** definiert - nach dem schwedischen Vorbild [https://svxportal.sm2ampr.net/.](https://svxportal.sm2ampr.net/)

Rundsprüche werden über die TG 232+3+<zwei Ziffern> übermittelt, etwa 301 für den OE-Rundspruch.

Um die Adressierung eines einzelnen Repeaters zu ermöglichen, erhält jeder Repeater eine eindeutige TG und ist Mitglied dieser TG. Die TG wird aus "5/6+<zwei Ziffern> gebildet, etwa 501 für 2m auf OE3XPA. Werden unter einem Rufzeichen mehrere Repeater (z.B. 2m und 6m) betrieben, so können auch mehrere TG zugeordnet werden. Im Bereich 500-699 sind demnach 200 Repeater-Kennungen möglich.

Für lokale/regionale Vernetzungen ist 8+<zwei Ziffern> reserviert. Dies kann etwa zur Kopplung mehrerer Repeater an einem Standort dienen oder einer einer starren Kopplung zweier Repeater.

Die TG 4+<zwei Ziffern> sind temporäre TG, dh. auf diese TG wird gewechselt, sobald ein QSO länger als 5 min auf der TG 232 läuft.

Die TG 9+<zwei Ziffern> sind für Experimente reserviert und können ohne weitere Koordination lokal verwendet werden.

Dzt werden nur dreistellige TGs verwendet. Die TG 000-199 und 700-799 werden dzt. nicht genutzt und sind für künftige Erweiterungen des Adressierungsschemas vorgesehen, ebenso längere oder kürzere TG.

### SVX\-TG\-Liste

- TG 112 keine Vergabe (Überlappung mit der einheitlichen europ. Notrufnummer, es wird allerdings kein Notruf angeboten)
- **TG 232** österreichweite Vernetzung der teilnehmenden Repeater
- TG 301 OE-Rundspruch
- TG 302 OE1-Rundspruch
- TG 400 499 temporäre TG von 232 (nach 5 min Aktivität)
- TG501 OE3XPA 2m
- TG 502 OE3XNR 70cm
- TG 800-899 lokale Vernetzungen
- TG 900 999 ist reserviert für Experimente

## Konfiguration

In SvxLink ist in der Datei svxlink.conf folgende Konfiguration im Abschnitt [ReflectorLogic] notwendig:

[ReflectorLogic] TYPE=Reflector HOSTS=<IP SVXREFLECTOR> HOST PORT=5300 CALLSIGN="OE3XPA-2m" AUTH\_KEY="re-CHANGE-ME-Noo" DEFAULT\_TG=232 MONITOR\_TGS=232,501,+301,+302 MUTE FIRST TX LOC=0  $AUDI\overline{0}$   $CODE\overline{C}=O\overline{P}US$ QSY\_PENDING\_TIMEOUT=10 VERBOSE=1

Die Einstellung "MUTE\_FIRST\_TX\_LOC=0" verhindert, dass die erste Aussendung ignoriert wird. "+" vor der Gruppe gibt der Gruppe Priorität. Mit "VERBOSE" wird das Logging detailreicher. Wird auf eine temporäre TG gewechselt, so kann mit Drücken der PTT-Taste an "unbeteiligten" Repeatern innerhalb von 10s mitgewechselt werden (QSY\_PENDING\_TIMEOUT). Die temporären TG brauchen am svxlink ansonsten nicht extra konfiguriert werden. Hier ein Beispiel für ein QSY:

Wed 22 Nov 2023 03:48:44 AM CET: OE3XPA: Talker stop on TG #232 Wed 22 Nov 2023 03:48:44 AM CET: Requesting auto-QSY from TG #232 to TG #401 Wed 22 Nov 2023 03:48:44 AM CET: OE3XER: Select TG #401 Wed 22 Nov 2023 03:48:44 AM CET: OE3XNR: Select TG #0 Wed 22 Nov 2023 03:48:44 AM CET: OE3XPA: Select TG #401 Wed 22 Nov 2023 03:48:51 AM CET: OE3XER: Talker start on TG #401

Würde der Repeater normalerweise lokal betrieben, so wäre "DEFAULT\_TG=501" eingestellt.

# <span id="page-9-0"></span>**SvxLink TG: Unterschied zwischen den Versionen**

[Versionsgeschichte interaktiv durchsuchen](https://wiki.oevsv.at) [VisuellWikitext](https://wiki.oevsv.at)

### **[Version vom 22. November 2023, 10:31](#page-13-0)  [Uhr](#page-13-0) ([Quelltext anzeigen\)](#page-13-0)** [OE3DZW](#page-5-0) ([Diskussion](https://wiki.oevsv.at/w/index.php?title=Benutzer_Diskussion:OE3DZW&action=view) | [Beiträge](https://wiki.oevsv.at/wiki/Spezial:Beitr%C3%A4ge/OE3DZW)) [Markierung:](https://wiki.oevsv.at/wiki/Spezial:Markierungen) [Visuelle Bearbeitung](https://wiki.oevsv.at/w/index.php?title=Project:VisualEditor&action=view) [← Zum vorherigen Versionsunterschied](#page-13-0)

#### **Zeile 63: Zeile 63:**

**−**

**[Aktuelle Version vom 22. November](#page-13-0)  [2023, 10:55 Uhr](#page-13-0) ([Quelltext anzeigen](#page-13-0))** [OE3DZW](#page-5-0) [\(Diskussion](https://wiki.oevsv.at/w/index.php?title=Benutzer_Diskussion:OE3DZW&action=view) | [Beiträge\)](https://wiki.oevsv.at/wiki/Spezial:Beitr%C3%A4ge/OE3DZW) [Markierung](https://wiki.oevsv.at/wiki/Spezial:Markierungen): [Visuelle Bearbeitung](https://wiki.oevsv.at/w/index.php?title=Project:VisualEditor&action=view)

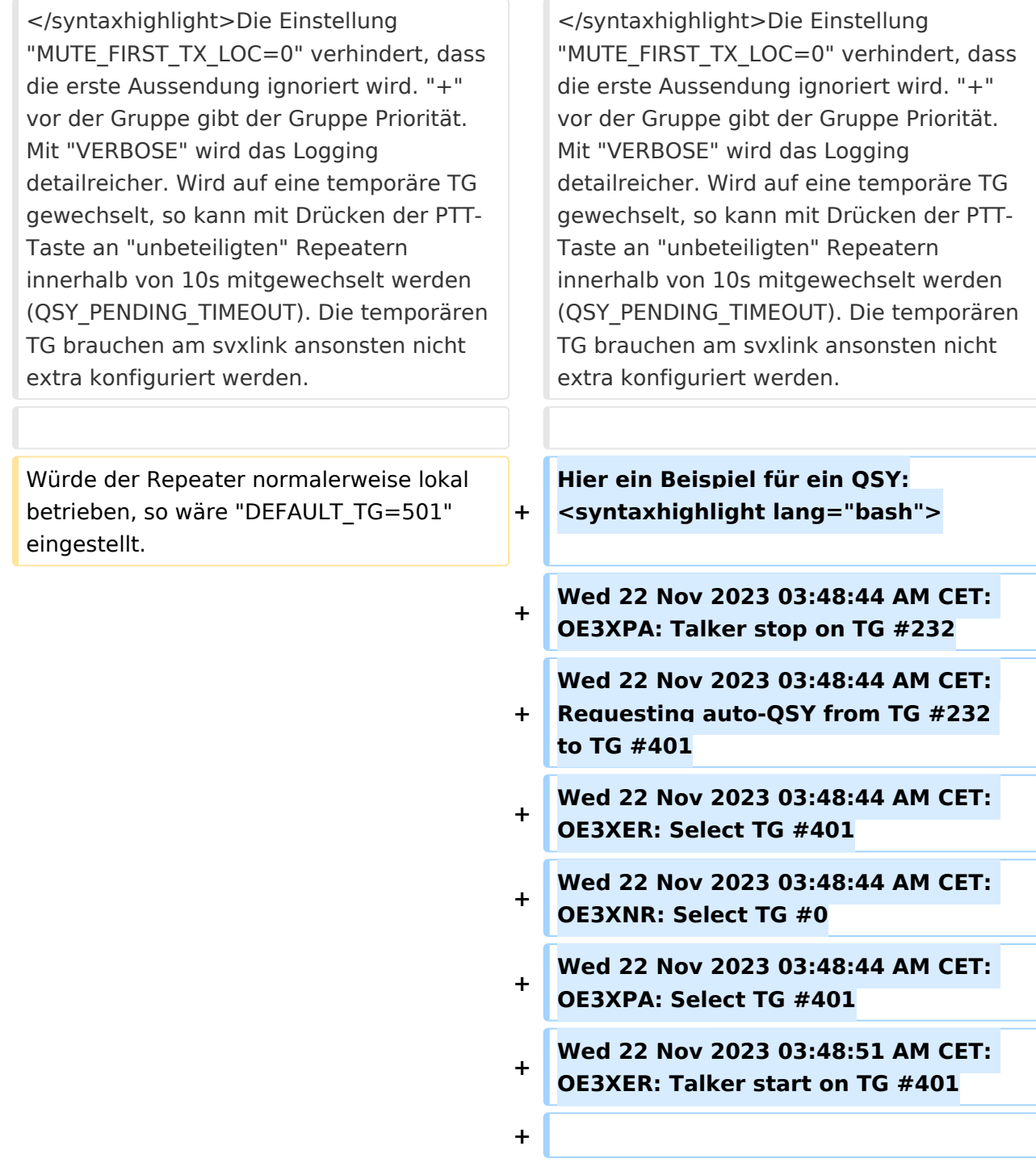

**+ </syntaxhighlight>**Würde der Repeater normalerweise lokal betrieben, so wäre "DEFAULT\_TG=501" eingestellt.

Auch wenn in der Bespielkonfiguration mehrere TG angeführt werden, aus Nutzersicht unterstützt der Repeater lediglich österreichweite oder lokale Kommunikation, eine manuelle Auswahl der TG ist nicht notwendig.

# Aktuelle Version vom 22. November 2023, 10:55 Uhr

Repeater mit [Svxlink](#page-9-0) können über [SvxReflector](#page-17-0) vernetzt werden.

Bei der Vernetzung ist es möglich Gruppen zu bilden, diese werden in Anlehnung an DMR als TG (Talk Groups) bezeichnet. Alle Mitglieder einer Gruppe hören sich gegenseitig und können miteinander kommunizieren.

Die Auswahl der aktiven TG kann entweder

- statisch erfolgen (der Repeater ist immer Mitglied einer TG, also etwa der "starren" Verbindung von zwei Repeaterstandorten),
- über CTCSS (der Repeater akzeptiert an der Eingabe mehrere CTCSS-Frequenzen, je nach Frequenz wird eine unterschiedliche TG ausgewählt oder
- über DTMF-Auswahl erfolgen.

Die Tatsache, dass SvxLink TG unterstützt bedeutet aber keineswegs den Umkehrschluss, dass es generell sinnvoll oder wünschenswert ist, wenn eine Auswahl an einer Vielzahl an TGs angeboten wird oder die Repeater in eine Vielzahl an TGs unterteilt werden. Vielmehr sind TGs ein Werkzeug, dass dazu dient sinnvolle und für Nutzer verständliche und bedienbare Lösungen zu bauen.

Die mehrfache Mitgliedschaft in Gruppen hat neben der Verständlichkeit und Bedienbarkeit - wie auch bei digitalen Systemen - das Problem, dass zu einem konkreten Zeitpunkt ein einzelner Repeater nur die Kommunikation einer Gruppe wiedergeben kann. Sind mehr als eine TG aktiv, so muss der Repeater entscheiden, welche TG er wiedergibt, typischerweise nach Prioritäten oder lokaler Nutzung.

#### Konzept

Der derzeitige Testaufbau sieht vor, dass Repeater entweder vernetzt oder lokal betrieben werden. Eine manuelle Auswahl der TG ist damit normalerweise nicht notwendig. Intern werden mehrere TalkGroups verwendet, inbesondere die TG 232.

In Anlehnung an das schwedische SvxLink-Netz wird **TG 232 für österreichweite Vernetzung** definiert - nach dem schwedischen Vorbild [https://svxportal.sm2ampr.net/.](https://svxportal.sm2ampr.net/)

Rundsprüche werden über die TG 232+3+<zwei Ziffern> übermittelt, etwa 301 für den OE-Rundspruch.

Um die Adressierung eines einzelnen Repeaters zu ermöglichen, erhält jeder Repeater eine eindeutige TG und ist Mitglied dieser TG. Die TG wird aus "5/6+<zwei Ziffern> gebildet, etwa 501 für 2m auf OE3XPA. Werden unter einem Rufzeichen mehrere Repeater (z.B. 2m und 6m) betrieben, so können auch mehrere TG zugeordnet werden. Im Bereich 500-699 sind demnach 200 Repeater-Kennungen möglich.

Für lokale/regionale Vernetzungen ist 8+<zwei Ziffern> reserviert. Dies kann etwa zur Kopplung mehrerer Repeater an einem Standort dienen oder einer einer starren Kopplung zweier Repeater.

Die TG 4+<zwei Ziffern> sind temporäre TG, dh. auf diese TG wird gewechselt, sobald ein QSO länger als 5 min auf der TG 232 läuft.

Die TG 9+<zwei Ziffern> sind für Experimente reserviert und können ohne weitere Koordination lokal verwendet werden.

Dzt werden nur dreistellige TGs verwendet. Die TG 000-199 und 700-799 werden dzt. nicht genutzt und sind für künftige Erweiterungen des Adressierungsschemas vorgesehen, ebenso längere oder kürzere TG.

### SVX\-TG\-Liste

- TG 112 keine Vergabe (Überlappung mit der einheitlichen europ. Notrufnummer, es wird allerdings kein Notruf angeboten)
- **TG 232** österreichweite Vernetzung der teilnehmenden Repeater
- TG 301 OE-Rundspruch
- TG 302 OE1-Rundspruch
- TG 400 499 temporäre TG von 232 (nach 5 min Aktivität)
- TG501 OE3XPA 2m
- TG 502 OE3XNR 70cm
- TG 800-899 lokale Vernetzungen
- TG 900 999 ist reserviert für Experimente

## Konfiguration

In SvxLink ist in der Datei svxlink.conf folgende Konfiguration im Abschnitt [ReflectorLogic] notwendig:

[ReflectorLogic] TYPE=Reflector HOSTS=<IP SVXREFLECTOR> HOST PORT=5300 CALLSIGN="OE3XPA-2m" AUTH\_KEY="re-CHANGE-ME-Noo" DEFAULT\_TG=232 MONITOR\_TGS=232,501,+301,+302 MUTE FIRST TX LOC=0  $AUDI\overline{0}$   $CODE\overline{C}=O\overline{P}US$ QSY\_PENDING\_TIMEOUT=10 VERBOSE=1

Die Einstellung "MUTE\_FIRST\_TX\_LOC=0" verhindert, dass die erste Aussendung ignoriert wird. "+" vor der Gruppe gibt der Gruppe Priorität. Mit "VERBOSE" wird das Logging detailreicher. Wird auf eine temporäre TG gewechselt, so kann mit Drücken der PTT-Taste an "unbeteiligten" Repeatern innerhalb von 10s mitgewechselt werden (QSY\_PENDING\_TIMEOUT). Die temporären TG brauchen am svxlink ansonsten nicht extra konfiguriert werden. Hier ein Beispiel für ein QSY:

Wed 22 Nov 2023 03:48:44 AM CET: OE3XPA: Talker stop on TG #232 Wed 22 Nov 2023 03:48:44 AM CET: Requesting auto-QSY from TG #232 to TG #401 Wed 22 Nov 2023 03:48:44 AM CET: OE3XER: Select TG #401 Wed 22 Nov 2023 03:48:44 AM CET: OE3XNR: Select TG #0 Wed 22 Nov 2023 03:48:44 AM CET: OE3XPA: Select TG #401 Wed 22 Nov 2023 03:48:51 AM CET: OE3XER: Talker start on TG #401

Würde der Repeater normalerweise lokal betrieben, so wäre "DEFAULT\_TG=501" eingestellt.

# <span id="page-13-0"></span>**SvxLink TG: Unterschied zwischen den Versionen**

[Versionsgeschichte interaktiv durchsuchen](https://wiki.oevsv.at) [VisuellWikitext](https://wiki.oevsv.at)

### **[Version vom 22. November 2023, 10:31](#page-13-0)  [Uhr](#page-13-0) ([Quelltext anzeigen\)](#page-13-0)** [OE3DZW](#page-5-0) ([Diskussion](https://wiki.oevsv.at/w/index.php?title=Benutzer_Diskussion:OE3DZW&action=view) | [Beiträge](https://wiki.oevsv.at/wiki/Spezial:Beitr%C3%A4ge/OE3DZW)) [Markierung:](https://wiki.oevsv.at/wiki/Spezial:Markierungen) [Visuelle Bearbeitung](https://wiki.oevsv.at/w/index.php?title=Project:VisualEditor&action=view) [← Zum vorherigen Versionsunterschied](#page-13-0)

#### **Zeile 63: Zeile 63:**

**−**

**[Aktuelle Version vom 22. November](#page-13-0)  [2023, 10:55 Uhr](#page-13-0) ([Quelltext anzeigen](#page-13-0))** [OE3DZW](#page-5-0) [\(Diskussion](https://wiki.oevsv.at/w/index.php?title=Benutzer_Diskussion:OE3DZW&action=view) | [Beiträge\)](https://wiki.oevsv.at/wiki/Spezial:Beitr%C3%A4ge/OE3DZW) [Markierung](https://wiki.oevsv.at/wiki/Spezial:Markierungen): [Visuelle Bearbeitung](https://wiki.oevsv.at/w/index.php?title=Project:VisualEditor&action=view)

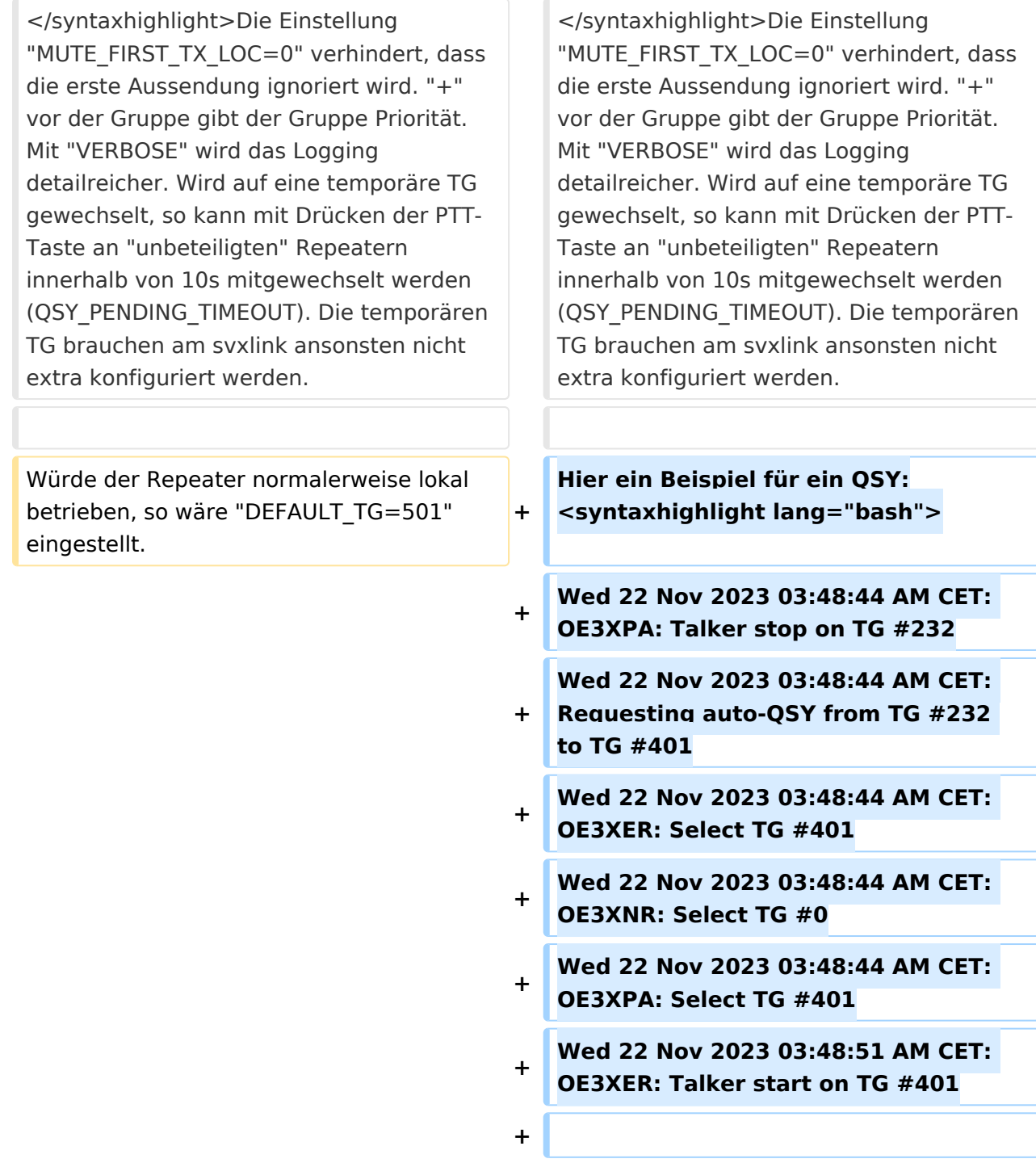

**+ </syntaxhighlight>**Würde der Repeater normalerweise lokal betrieben, so wäre "DEFAULT\_TG=501" eingestellt.

Auch wenn in der Bespielkonfiguration mehrere TG angeführt werden, aus Nutzersicht unterstützt der Repeater lediglich österreichweite oder lokale Kommunikation, eine manuelle Auswahl der TG ist nicht notwendig.

# Aktuelle Version vom 22. November 2023, 10:55 Uhr

Repeater mit [Svxlink](#page-9-0) können über [SvxReflector](#page-17-0) vernetzt werden.

Bei der Vernetzung ist es möglich Gruppen zu bilden, diese werden in Anlehnung an DMR als TG (Talk Groups) bezeichnet. Alle Mitglieder einer Gruppe hören sich gegenseitig und können miteinander kommunizieren.

Die Auswahl der aktiven TG kann entweder

- statisch erfolgen (der Repeater ist immer Mitglied einer TG, also etwa der "starren" Verbindung von zwei Repeaterstandorten),
- über CTCSS (der Repeater akzeptiert an der Eingabe mehrere CTCSS-Frequenzen, je nach Frequenz wird eine unterschiedliche TG ausgewählt oder
- über DTMF-Auswahl erfolgen.

Die Tatsache, dass SvxLink TG unterstützt bedeutet aber keineswegs den Umkehrschluss, dass es generell sinnvoll oder wünschenswert ist, wenn eine Auswahl an einer Vielzahl an TGs angeboten wird oder die Repeater in eine Vielzahl an TGs unterteilt werden. Vielmehr sind TGs ein Werkzeug, dass dazu dient sinnvolle und für Nutzer verständliche und bedienbare Lösungen zu bauen.

Die mehrfache Mitgliedschaft in Gruppen hat neben der Verständlichkeit und Bedienbarkeit - wie auch bei digitalen Systemen - das Problem, dass zu einem konkreten Zeitpunkt ein einzelner Repeater nur die Kommunikation einer Gruppe wiedergeben kann. Sind mehr als eine TG aktiv, so muss der Repeater entscheiden, welche TG er wiedergibt, typischerweise nach Prioritäten oder lokaler Nutzung.

#### Konzept

Der derzeitige Testaufbau sieht vor, dass Repeater entweder vernetzt oder lokal betrieben werden. Eine manuelle Auswahl der TG ist damit normalerweise nicht notwendig. Intern werden mehrere TalkGroups verwendet, inbesondere die TG 232.

In Anlehnung an das schwedische SvxLink-Netz wird **TG 232 für österreichweite Vernetzung** definiert - nach dem schwedischen Vorbild [https://svxportal.sm2ampr.net/.](https://svxportal.sm2ampr.net/)

Rundsprüche werden über die TG 232+3+<zwei Ziffern> übermittelt, etwa 301 für den OE-Rundspruch.

Um die Adressierung eines einzelnen Repeaters zu ermöglichen, erhält jeder Repeater eine eindeutige TG und ist Mitglied dieser TG. Die TG wird aus "5/6+<zwei Ziffern> gebildet, etwa 501 für 2m auf OE3XPA. Werden unter einem Rufzeichen mehrere Repeater (z.B. 2m und 6m) betrieben, so können auch mehrere TG zugeordnet werden. Im Bereich 500-699 sind demnach 200 Repeater-Kennungen möglich.

Für lokale/regionale Vernetzungen ist 8+<zwei Ziffern> reserviert. Dies kann etwa zur Kopplung mehrerer Repeater an einem Standort dienen oder einer einer starren Kopplung zweier Repeater.

Die TG 4+<zwei Ziffern> sind temporäre TG, dh. auf diese TG wird gewechselt, sobald ein QSO länger als 5 min auf der TG 232 läuft.

Die TG 9+<zwei Ziffern> sind für Experimente reserviert und können ohne weitere Koordination lokal verwendet werden.

Dzt werden nur dreistellige TGs verwendet. Die TG 000-199 und 700-799 werden dzt. nicht genutzt und sind für künftige Erweiterungen des Adressierungsschemas vorgesehen, ebenso längere oder kürzere TG.

### SVX\-TG\-Liste

- TG 112 keine Vergabe (Überlappung mit der einheitlichen europ. Notrufnummer, es wird allerdings kein Notruf angeboten)
- **TG 232** österreichweite Vernetzung der teilnehmenden Repeater
- TG 301 OE-Rundspruch
- TG 302 OE1-Rundspruch
- TG 400 499 temporäre TG von 232 (nach 5 min Aktivität)
- TG501 OE3XPA 2m
- TG 502 OE3XNR 70cm
- TG 800-899 lokale Vernetzungen
- TG 900 999 ist reserviert für Experimente

## Konfiguration

In SvxLink ist in der Datei svxlink.conf folgende Konfiguration im Abschnitt [ReflectorLogic] notwendig:

[ReflectorLogic] TYPE=Reflector HOSTS=<IP SVXREFLECTOR> HOST PORT=5300 CALLSIGN="OE3XPA-2m" AUTH\_KEY="re-CHANGE-ME-Noo" DEFAULT\_TG=232 MONITOR\_TGS=232,501,+301,+302 MUTE FIRST TX LOC=0  $AUDI\overline{0}$   $CODE\overline{C}=O\overline{P}US$ QSY\_PENDING\_TIMEOUT=10 VERBOSE=1

Die Einstellung "MUTE\_FIRST\_TX\_LOC=0" verhindert, dass die erste Aussendung ignoriert wird. "+" vor der Gruppe gibt der Gruppe Priorität. Mit "VERBOSE" wird das Logging detailreicher. Wird auf eine temporäre TG gewechselt, so kann mit Drücken der PTT-Taste an "unbeteiligten" Repeatern innerhalb von 10s mitgewechselt werden (QSY\_PENDING\_TIMEOUT). Die temporären TG brauchen am svxlink ansonsten nicht extra konfiguriert werden. Hier ein Beispiel für ein QSY:

Wed 22 Nov 2023 03:48:44 AM CET: OE3XPA: Talker stop on TG #232 Wed 22 Nov 2023 03:48:44 AM CET: Requesting auto-QSY from TG #232 to TG #401 Wed 22 Nov 2023 03:48:44 AM CET: OE3XER: Select TG #401 Wed 22 Nov 2023 03:48:44 AM CET: OE3XNR: Select TG #0 Wed 22 Nov 2023 03:48:44 AM CET: OE3XPA: Select TG #401 Wed 22 Nov 2023 03:48:51 AM CET: OE3XER: Talker start on TG #401

Würde der Repeater normalerweise lokal betrieben, so wäre "DEFAULT\_TG=501" eingestellt.

# <span id="page-17-0"></span>**SvxLink TG: Unterschied zwischen den Versionen**

[Versionsgeschichte interaktiv durchsuchen](https://wiki.oevsv.at) [VisuellWikitext](https://wiki.oevsv.at)

### **[Version vom 22. November 2023, 10:31](#page-13-0)  [Uhr](#page-13-0) ([Quelltext anzeigen\)](#page-13-0)** [OE3DZW](#page-5-0) ([Diskussion](https://wiki.oevsv.at/w/index.php?title=Benutzer_Diskussion:OE3DZW&action=view) | [Beiträge](https://wiki.oevsv.at/wiki/Spezial:Beitr%C3%A4ge/OE3DZW)) [Markierung:](https://wiki.oevsv.at/wiki/Spezial:Markierungen) [Visuelle Bearbeitung](https://wiki.oevsv.at/w/index.php?title=Project:VisualEditor&action=view) [← Zum vorherigen Versionsunterschied](#page-13-0)

#### **Zeile 63: Zeile 63:**

**−**

**[Aktuelle Version vom 22. November](#page-13-0)  [2023, 10:55 Uhr](#page-13-0) ([Quelltext anzeigen](#page-13-0))** [OE3DZW](#page-5-0) [\(Diskussion](https://wiki.oevsv.at/w/index.php?title=Benutzer_Diskussion:OE3DZW&action=view) | [Beiträge\)](https://wiki.oevsv.at/wiki/Spezial:Beitr%C3%A4ge/OE3DZW) [Markierung](https://wiki.oevsv.at/wiki/Spezial:Markierungen): [Visuelle Bearbeitung](https://wiki.oevsv.at/w/index.php?title=Project:VisualEditor&action=view)

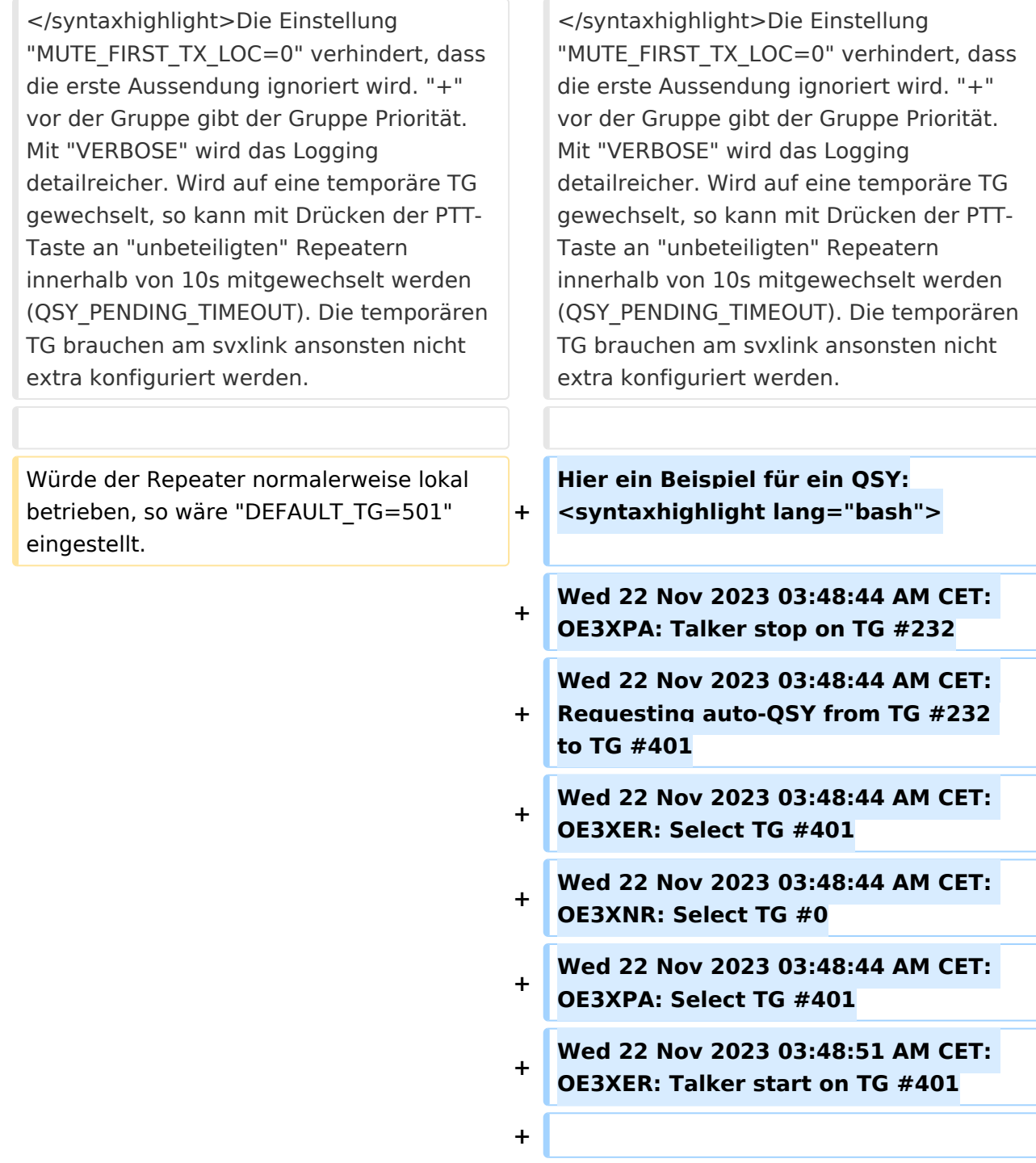

**+ </syntaxhighlight>**Würde der Repeater normalerweise lokal betrieben, so wäre "DEFAULT\_TG=501" eingestellt.

Auch wenn in der Bespielkonfiguration mehrere TG angeführt werden, aus Nutzersicht unterstützt der Repeater lediglich österreichweite oder lokale Kommunikation, eine manuelle Auswahl der TG ist nicht notwendig.

# Aktuelle Version vom 22. November 2023, 10:55 Uhr

Repeater mit [Svxlink](#page-9-0) können über [SvxReflector](#page-17-0) vernetzt werden.

Bei der Vernetzung ist es möglich Gruppen zu bilden, diese werden in Anlehnung an DMR als TG (Talk Groups) bezeichnet. Alle Mitglieder einer Gruppe hören sich gegenseitig und können miteinander kommunizieren.

Die Auswahl der aktiven TG kann entweder

- statisch erfolgen (der Repeater ist immer Mitglied einer TG, also etwa der "starren" Verbindung von zwei Repeaterstandorten),
- über CTCSS (der Repeater akzeptiert an der Eingabe mehrere CTCSS-Frequenzen, je nach Frequenz wird eine unterschiedliche TG ausgewählt oder
- über DTMF-Auswahl erfolgen.

Die Tatsache, dass SvxLink TG unterstützt bedeutet aber keineswegs den Umkehrschluss, dass es generell sinnvoll oder wünschenswert ist, wenn eine Auswahl an einer Vielzahl an TGs angeboten wird oder die Repeater in eine Vielzahl an TGs unterteilt werden. Vielmehr sind TGs ein Werkzeug, dass dazu dient sinnvolle und für Nutzer verständliche und bedienbare Lösungen zu bauen.

Die mehrfache Mitgliedschaft in Gruppen hat neben der Verständlichkeit und Bedienbarkeit - wie auch bei digitalen Systemen - das Problem, dass zu einem konkreten Zeitpunkt ein einzelner Repeater nur die Kommunikation einer Gruppe wiedergeben kann. Sind mehr als eine TG aktiv, so muss der Repeater entscheiden, welche TG er wiedergibt, typischerweise nach Prioritäten oder lokaler Nutzung.

#### Konzept

Der derzeitige Testaufbau sieht vor, dass Repeater entweder vernetzt oder lokal betrieben werden. Eine manuelle Auswahl der TG ist damit normalerweise nicht notwendig. Intern werden mehrere TalkGroups verwendet, inbesondere die TG 232.

In Anlehnung an das schwedische SvxLink-Netz wird **TG 232 für österreichweite Vernetzung** definiert - nach dem schwedischen Vorbild [https://svxportal.sm2ampr.net/.](https://svxportal.sm2ampr.net/)

Rundsprüche werden über die TG 232+3+<zwei Ziffern> übermittelt, etwa 301 für den OE-Rundspruch.

Um die Adressierung eines einzelnen Repeaters zu ermöglichen, erhält jeder Repeater eine eindeutige TG und ist Mitglied dieser TG. Die TG wird aus "5/6+<zwei Ziffern> gebildet, etwa 501 für 2m auf OE3XPA. Werden unter einem Rufzeichen mehrere Repeater (z.B. 2m und 6m) betrieben, so können auch mehrere TG zugeordnet werden. Im Bereich 500-699 sind demnach 200 Repeater-Kennungen möglich.

Für lokale/regionale Vernetzungen ist 8+<zwei Ziffern> reserviert. Dies kann etwa zur Kopplung mehrerer Repeater an einem Standort dienen oder einer einer starren Kopplung zweier Repeater.

Die TG 4+<zwei Ziffern> sind temporäre TG, dh. auf diese TG wird gewechselt, sobald ein QSO länger als 5 min auf der TG 232 läuft.

Die TG 9+<zwei Ziffern> sind für Experimente reserviert und können ohne weitere Koordination lokal verwendet werden.

Dzt werden nur dreistellige TGs verwendet. Die TG 000-199 und 700-799 werden dzt. nicht genutzt und sind für künftige Erweiterungen des Adressierungsschemas vorgesehen, ebenso längere oder kürzere TG.

### SVX\-TG\-Liste

- TG 112 keine Vergabe (Überlappung mit der einheitlichen europ. Notrufnummer, es wird allerdings kein Notruf angeboten)
- **TG 232** österreichweite Vernetzung der teilnehmenden Repeater
- TG 301 OE-Rundspruch
- TG 302 OE1-Rundspruch
- TG 400 499 temporäre TG von 232 (nach 5 min Aktivität)
- TG501 OE3XPA 2m
- TG 502 OE3XNR 70cm
- TG 800-899 lokale Vernetzungen
- TG 900 999 ist reserviert für Experimente

## Konfiguration

In SvxLink ist in der Datei svxlink.conf folgende Konfiguration im Abschnitt [ReflectorLogic] notwendig:

[ReflectorLogic] TYPE=Reflector HOSTS=<IP SVXREFLECTOR> HOST PORT=5300 CALLSIGN="OE3XPA-2m" AUTH\_KEY="re-CHANGE-ME-Noo" DEFAULT\_TG=232 MONITOR\_TGS=232,501,+301,+302 MUTE FIRST TX LOC=0  $AUDI\overline{0}$   $CODE\overline{C}=O\overline{P}US$ QSY\_PENDING\_TIMEOUT=10 VERBOSE=1

Die Einstellung "MUTE\_FIRST\_TX\_LOC=0" verhindert, dass die erste Aussendung ignoriert wird. "+" vor der Gruppe gibt der Gruppe Priorität. Mit "VERBOSE" wird das Logging detailreicher. Wird auf eine temporäre TG gewechselt, so kann mit Drücken der PTT-Taste an "unbeteiligten" Repeatern innerhalb von 10s mitgewechselt werden (QSY\_PENDING\_TIMEOUT). Die temporären TG brauchen am svxlink ansonsten nicht extra konfiguriert werden. Hier ein Beispiel für ein QSY:

Wed 22 Nov 2023 03:48:44 AM CET: OE3XPA: Talker stop on TG #232 Wed 22 Nov 2023 03:48:44 AM CET: Requesting auto-QSY from TG #232 to TG #401 Wed 22 Nov 2023 03:48:44 AM CET: OE3XER: Select TG #401 Wed 22 Nov 2023 03:48:44 AM CET: OE3XNR: Select TG #0 Wed 22 Nov 2023 03:48:44 AM CET: OE3XPA: Select TG #401 Wed 22 Nov 2023 03:48:51 AM CET: OE3XER: Talker start on TG #401

Würde der Repeater normalerweise lokal betrieben, so wäre "DEFAULT\_TG=501" eingestellt.